# MAPublisher 制图软件试用报告

编写者: 廖志强

部 门: 制作部

2016 年 8 月 15 日

## 目录

<span id="page-1-0"></span>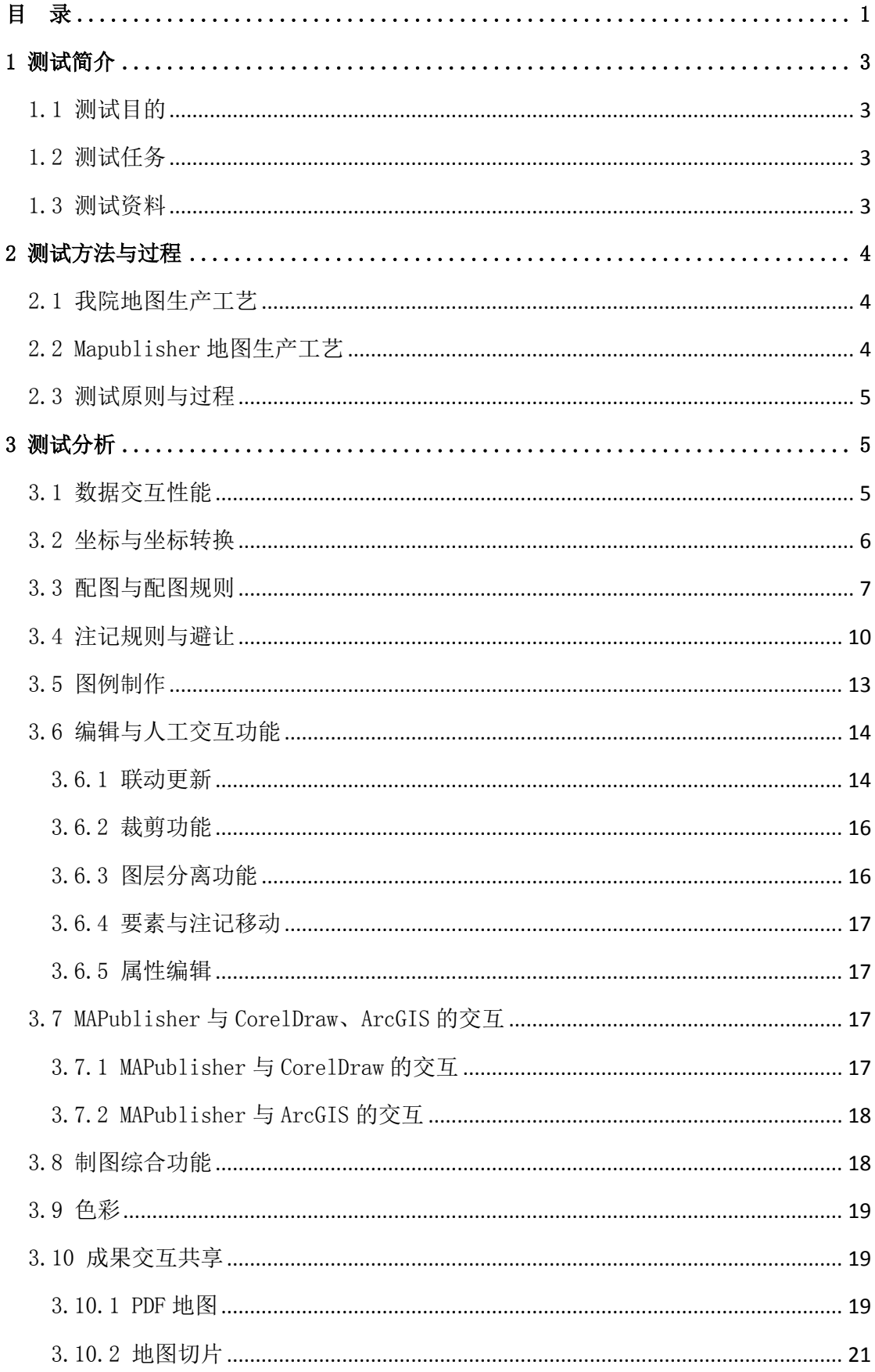

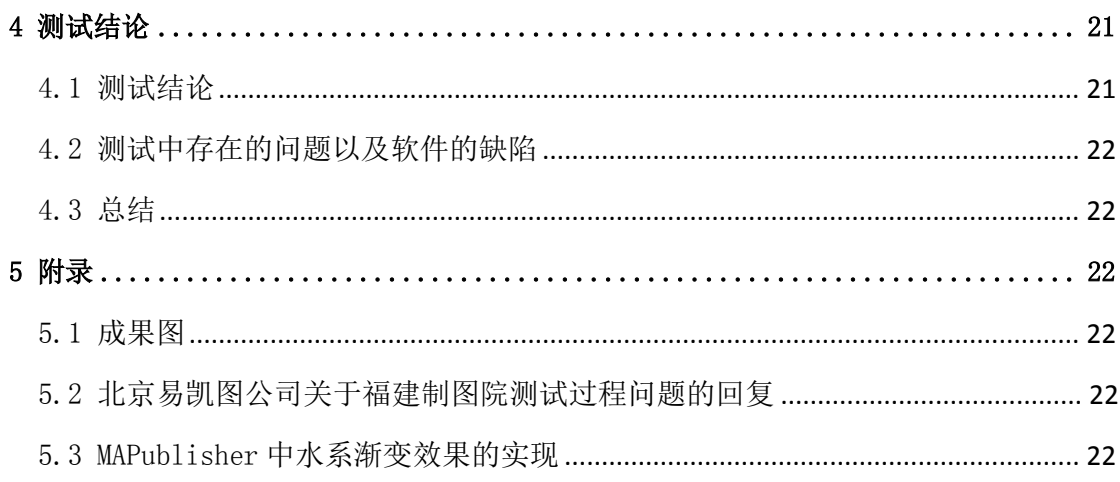

<span id="page-3-0"></span>1 测试简介

<span id="page-3-1"></span>1.1 测试目的

 结合我院当前的地图生产工艺以及地图制图员提出的对当前生产工艺改良的 建议,采用北京易凯图科技有限公司代理的基于 Adobe Illustrator 的地图制图 设计工具MAPublisher 插件进行地图编绘的测试。旨在通过该测试,结合我院 CorelDraw加 ArcGIS 的地图生产工艺以及测试过程中发现的 MAPublisher 在地图 制图上的优势与不足,综合分析 MAPublisher 插件对于我院地图生产效率与地图 生产工艺的改进。

<span id="page-3-2"></span>1.2 测试任务

 根据总工办下达的测试任务,使用我院最新的公开版数据库利用 CorelDraw 软件和 MAPublisher 插件编制《仓山区地图(金山地区)》,成品尺寸:210×297mm, 内图廓:198×265mm。从两款软件的坐标系、地图精度、对象属性、数据源、要 素组织、注记标注、符号制作、色彩效果、排版设计、制图自动化程度、制图效 率、成果交互共享等方面得到《MAPublisher 制图软件试用报告》。

<span id="page-3-3"></span>1.3 测试资料

本次测试的测试资料如下:

(1)软件:北京美科公司易凯图科技有限公司的 Adobe Illustrator CS6 破解版

 (2)软件:北京易凯图科技有限公司提供的 MAPublisher 9.6.0 试用版 (备注:Label Pro 模块无法试用)

(3)软件:CorelDraw X3

- (4)软件:ArcGIS 10.1
- (5)案例(手机拍摄图片):北京测绘院—北京城区图案例
- (6)案例(手机拍摄图片):济南勘测院—案例汇报 PPT
- (7)案例(软件自带 Demo):Mapublisher 基本功能介绍视频
- (8)文档资料:MAPublisher 9.6 快速入门教程
- (9)文档资料:上海测绘院—基于 MAPublisher 工艺流程
- (10)文档资料:上海测绘院—MAPublisher 测试报告
- (11)论文:基于 Illustrator 的电子地图符号库的建立
- (12)论文:基于 Illustrator 的图集符号库设计与实现
- (13)数据:福州市城区.GDB(2016 年 6 月 29 日)
- (14)图示图例:福建省情地图集(2014)县市区城市图图例

#### <span id="page-4-0"></span>2 测试方法与过程

<span id="page-4-1"></span>2.1 我院地图生产工艺

目前,国内地图生产单位常规地图编制工作大都沿用传统制图方式,制图方 式是利用区域相近、比例尺相近的成品地图作为基本底图资料,采用互联网公开 影像资料进行数据更新,利用平面设计软件 CorelDraw、Adobe Illustrator、 FreeHand 完成,这种传统的制图方法主要存在两个弊端:(1)地图生产效率低、 更新速度慢;(2)地图数据精度低、再利用难度大。

而我院通过公开版数据库的建立,并通过分级比例尺制作等对公开版数据库 的完善,形成了 ArcGIS+CorelDraw 的成熟的地图生产工艺,该工艺主要包括两 个内容:(1)通过公开版数据库全要素模板(也可根据制图需要,自行设计模板), 结合制图需求,确定制图比例尺并进行数据预处理;(2)将预处理好的数据分层 复制到 CorelDraw 中进行符号、注记、图廓整饰与一定的制图综合后形成成图。 随着公开版数据库的不断完善,制图效率得到明显的提升、数据精度也得到了保 证。当前,我院对地图生产工艺的改进集中在以下 3 个方面:(1)制图综合自动 化;(2)地图标注的避让;(3)快速出图的成图效果。

<span id="page-4-2"></span>2.2 Mapublisher 地图生产工艺

MAPublisher 是 Avenza 公司针对 Adobe illustrator 所提供的插件,它将 GIS 的数据特点与 Adobe Illustrator 的强大设计环境相结合。MAPublisher 可以导入多种格式的 GIS 数据, 这些导入的数据在 Adobe Illustrator 可以携带 完整的属性和地理参考,并且所有输入的 GIS 数据的属性和图形参数在制图过程 中都能存取和编辑。

结合 MAPublisher 插件的特点,基于 MAPublisher 插件的 Adobe Illustrator 的绘图方式,从地图制图员的角度可以理解为是将 ArcGIS 的部分功能移植到 CorelDraw 后的地图编制,其生产工艺如下图所示:

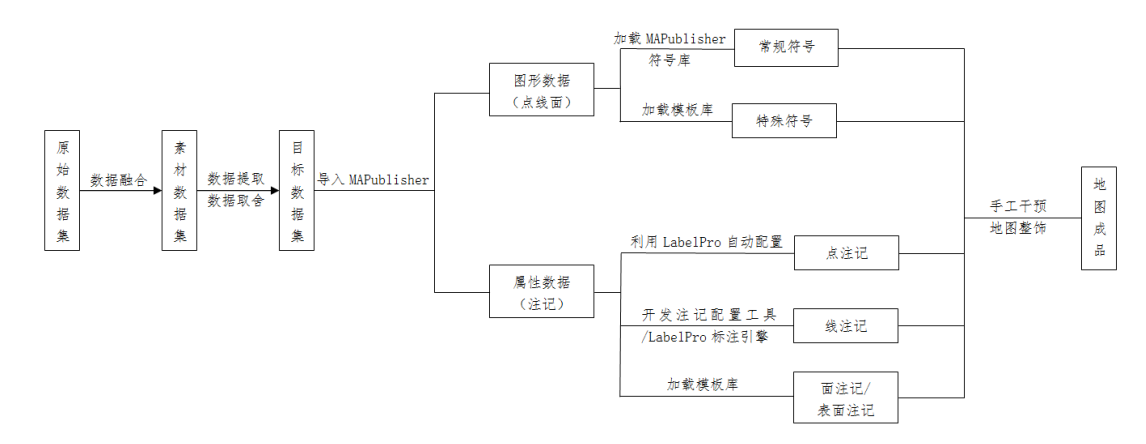

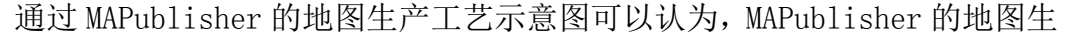

产工艺类似于在 ArcGIS 中进行地图配图,相较于 ArcGIS 的地图配图,前者存在 的两个主要明显的优势:(1)色彩。ArcGIS 中的色彩与 CorelDraw 存在较大区 别,不适于出版印刷;而基于 Adobe Illustrator 的 MAPublisher 插件,充分利 用了其丰富的色彩与出版印刷的特点。(2)地图人工编辑。地图的人工编辑包括 地图要素的增删、注记增删、注记移动等,结合笔者的制图经验,以上地图人工 编辑功能在 ArcGIS 中操作不方便,而基于 Adobe Illustrator 的 MAPublisher 插件可以使这项工作变得简单灵活。

<span id="page-5-0"></span>2.3 测试原则与过程

 本次测试主要基于提高制图效率、关注地图标注、与 CorelDraw 的交互这三 个原则进行。测试过程如下:

 (1)通过对软件自带的 Demo 案例的实际操作,了解基于 Adobe Illustrator 的 MAPublisher 插件的地图编绘思路。

(2)通过对 Demo 案例以及其他相关资料的学习,利用 MAPublisher 插件独 立进行地图编绘。

#### 3 测试分析

<span id="page-5-2"></span><span id="page-5-1"></span>3.1 数据交互性能

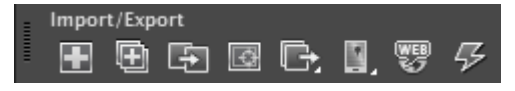

 MAPublisher支持多种数据输入,包括pdf文件格式、AutoCAD文件格式(dxf、 dwg)、文本数据格式(txt、csv、tsv)、数字线划图格式(dlg、opt)、Arcgis 数据格式(gen、e00、shp、mxd)、FME 数据格式(ffs)、地理标注语言(gml)、 GPS 交换数据格式(gpx)、Google Earth 地标文件(kml、kmz)、Mapinfo 数据 格式(mif、tab)、Excel 表格(xls),Esri 数据库(mdb、gdb)、影像数据(tif、 jpg)等;并支持导出为 pdf、dxf、dwg 、txt、csv、tsv、gen、e00、shp、gml、 kml、kmz、mif、tab、xls、dgn 等数据格式。

MAPublisher的最大特点是可以支持多种GIS数据导入、编辑和输出。(1)数 据导入不是指简单数据格式转换,而是通过MAPublisher插件可以直接在 Illustrator软件中打开shp、dwg等GIS数据,并可以查看GIS数据的属性,而地 图的标注也是基于属性表。(2)数据编辑方便。由于MAPublisher挂接在AI中, AI是矢量图形编辑的优秀软件,编辑方便灵活。结合笔者经验,在ArcMap中对要 素编辑操作相对复杂,需要启动编辑、编辑、保存边界三个步骤。并且,如果数 据不在同一个gdb或文件夹下,需要先结束某个gdb或文件夹下数据的编辑,而去 开始另一个gdb或文件夹下数据的编辑。而MAPublisher中矢量数据的编辑类似于 CorelDraw可以直接编辑,只要数据处于非锁定的情况皆可以进行编辑。(3)数 据的组织结构清晰。在MAPublisher中采用工作空间的方式(MapView)管理组织 数据。工作空间被划分为两种类型,一种是带有地理参考和属性信息的工作空间 ( C MAP View ), 一种是不带有地理参考和属性信息的工作空间 Z Non-MAP layers )。在Map View工作空间中,图层根据要素类型被分为点层(Point Layer)、线层(Line Layer)、 面层(Area Layer)、注记层(Text Layer)、图例层(Legend Layer)和图像层(Image Layer)六种要素层。

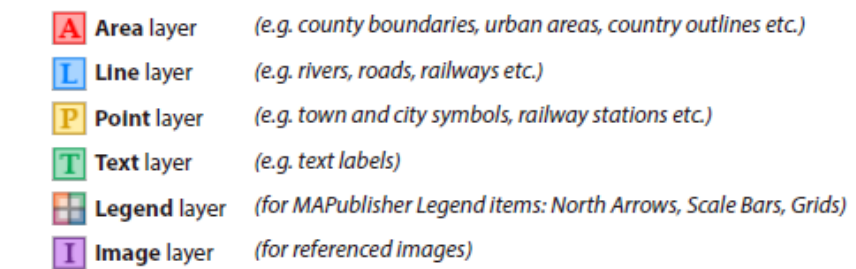

其中,AI中导入地理信息数据需要花费较多的时间。

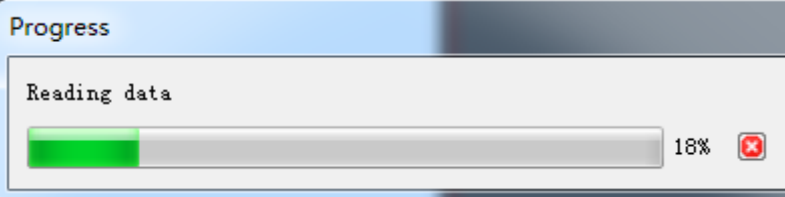

每一个MapView工作空间都有自带的一个坐标系和比例尺。在工作空间的功 能面板中,用户可以为每个地图视图定义坐标系,转换地图坐标系,调整地图比 例尺、改变地图要素的排列和位置以及导出数据为标准的GIS数据格式。

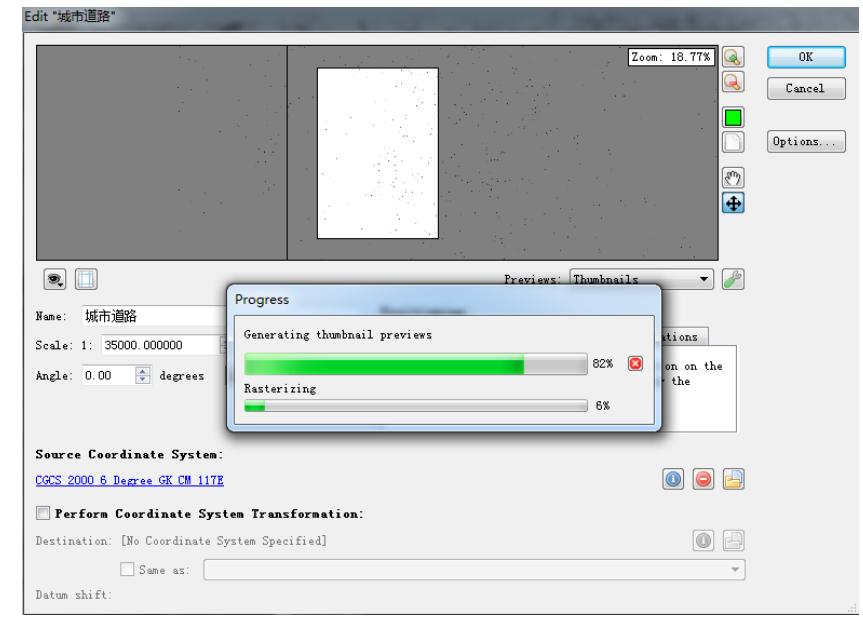

试验发现,每导入一个shp数据会在Map View工作空间中生成一个要素层以 及在AI图层面板生成一个AI图层,图层名后会带有point、line、area、text表示其 图层类型。

<span id="page-6-0"></span>3.2 坐标与坐标转换

 通过 MAPublisher 导入的数据,保留了数据的所有属性信息与空间参考信息, 本次测试主要导入我院常用的 gdb 和 shp 格式数据,没有出现数据及其属性丢失 的情况。

 我院的基础地理信息数据经历了从西安 80 到国家 2000 的坐标变换;而近期 又基于国家 2000 将数据投影从 3°带转换成 6°带。但是,CorelDraw 中的数据 是不带有空间参考的,当需要使用已有图件进行编绘或对其进行修编时多通过人 工缩放旋转的方式实现,在一定程度上影响了数据的准确性。

 MAPublisher 可以方便地进行数据坐标的转换,转换方式包括:(1)导入数 据时进行转换;(2)将某个 MapView 下的数据(与 ArcMap 中的 LayOut View 类 似)直接拖拽到另一个 MapView 下即可实现坐标的转换。其中,本次测试的时间 以及软件测试的时间有限,本文仅通过 Demo 数据进行了数据坐标转换的测试。 对 CAD 数据的坐标定义与转换、CAD 数据与我院公开版数据的地图配准 (MAPublisher 有提供数据配准的功能)未能进行测试。

 对于 MAPublisher 的数据坐标转换还是值得进行进一步的探究。不同地理坐 标的数据转换常用的方法是七参数法,当前测绘部门进行不同地理坐标数据的转 换主要通过这些参数进行的。那么,MAPublisher 中不同地理坐标的数据是如何 转换的或者是否已经内置好了参数等都值得进一步分析。另外,MAPublisher 中 提供的的地理坐标与投影坐标极其丰富,也可以通过自定义坐标文件的方式添加 地方或用户坐标。

<span id="page-7-0"></span>3.3 配图与配图规则

通过 MAPublisher 进行地图配图的方式与 ArcMap 中非常相似。配图前, 首 先要设计好点、线、面、注记的符号或样式, 在 AI 中, 有如下对应关系: 点一 —点状符号;线、面——图形样式;注记——字符样式、段落样式。

 对于符号与样式的设计,本次测试主要通过导入 CorelDraw 中已经设计好的 符号与样式,分别将对应的符号添加至点符号库、图形样式库中,对于注记的样 式没有办法直接使用,需要人工进行设置。同时,为了了解在 AI 软件中符号与 样式的设计方法,对部分道路的样式设计采用了通过图形外观设置后拖拽到样式 库中进行了测试,发现其方便可行。当然,对于外观、图形样式、画笔三者之间 的关系还是存在一定的疑问的,需要进一步的测试和理解。

7

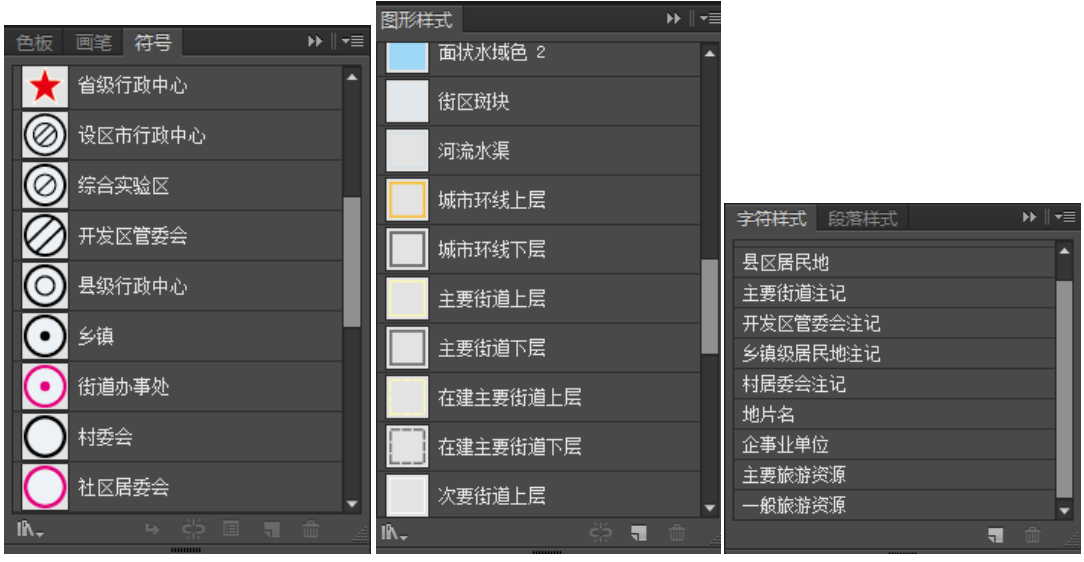

符号 图形样式 字符样式

 配图规则主要通过 MapTheme 实现。MapTheme 的概念与 ArcMap 中的 Symbol 和 Maplex 是类似的,即针对不同的基础地理信息数据选择不同的符号、线型、 注记等。MapTheme 类型包括: Stylesheet (风格)、Chart (图表)、Dot Density (散点密度),其中使用最多的是 Stylesheet。

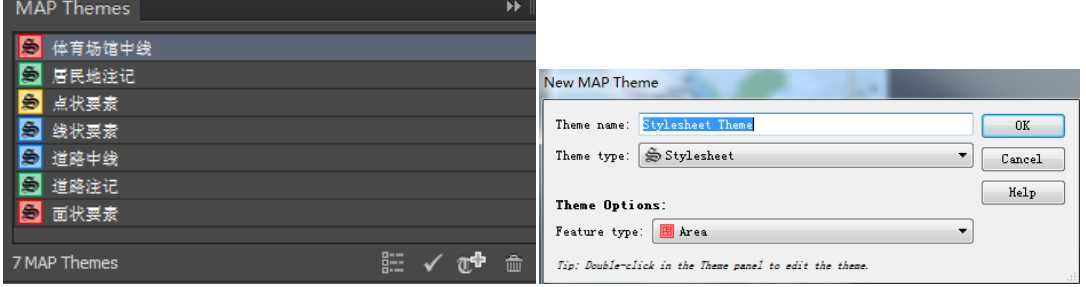

MapTheme 的实现过程如下图所示:

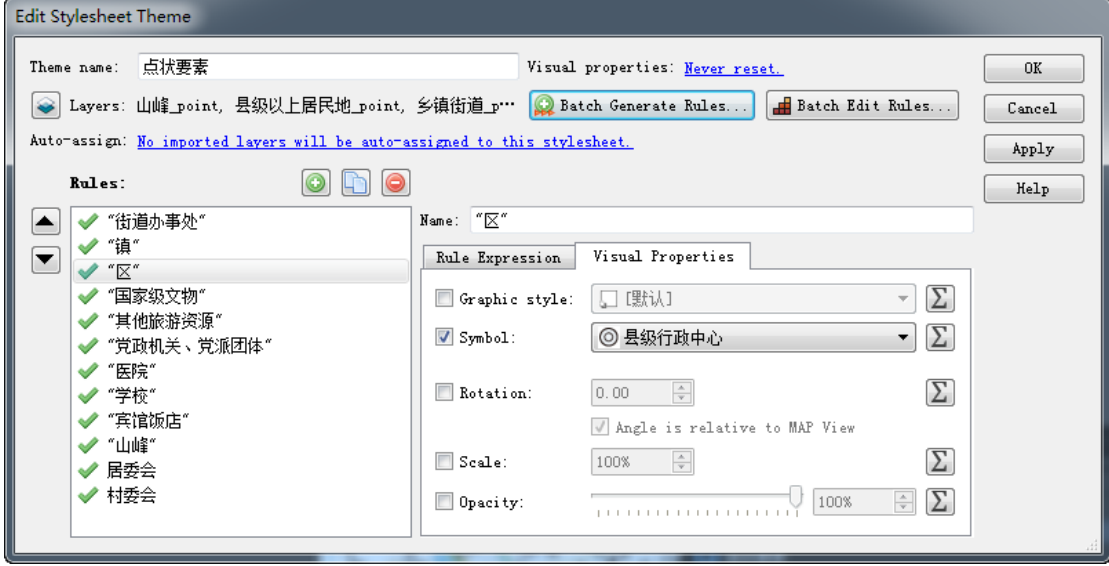

 通过在 Layer 中选择需要进行地图符号化的图层,然后通过"Batch Generate Rules"指定符号化规则。符号化规则可以再"Rule Expression"中查看,设定

好的符号可以在"Visual Properties"中查看。

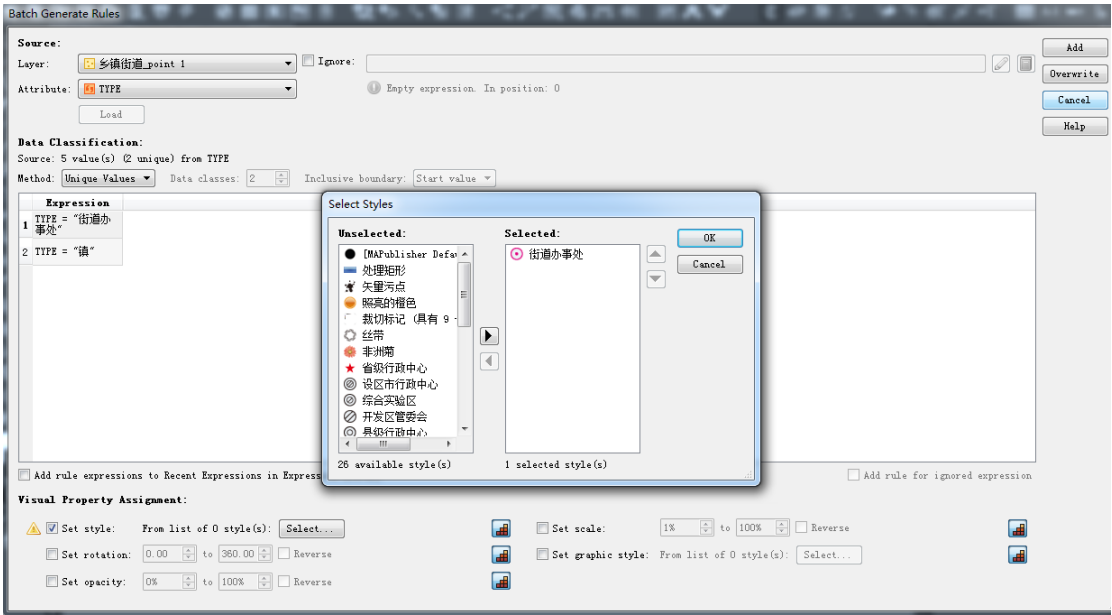

结合测试的体验, 会发现 MapTheme 的操作其实非常简单, 但是 MapTheme 对地图制图员提出了两个要求:(1)对数据结构的足够了解,主要是各属性字段 的区分与联系;(2)改变在 CorelDraw 中通过复制属性的符号化思维方式。

 但是,结合测试,对于 MapTheme 中的 Text 存在一定的疑问。它与 Label 之间有什么样的区别与联系?这是在测试过程中没有解决的问题,问题如下所示:

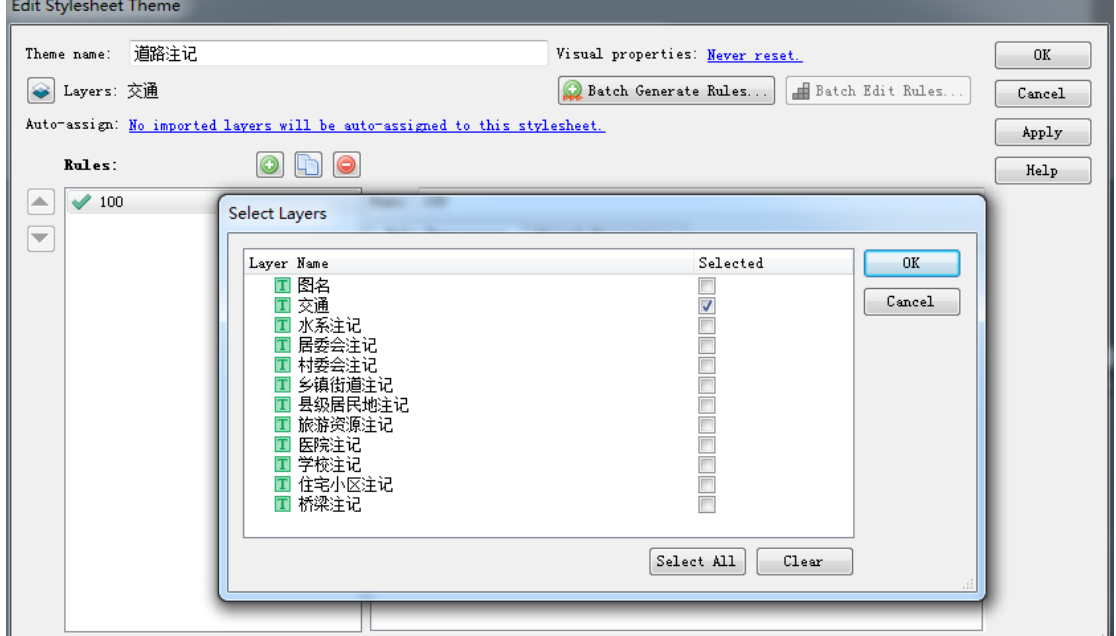

 Layer 中只能选择注记层,而注记层是不带有属性的,测试过程中的注记标 准是通过 Label 工具实现的,所以 MapTheme 中的 Text 是什么用途还是值得继续 探究的。

<span id="page-10-0"></span>3.4 注记规则与避让

注记的压盖是当前地图制图中亟需解决的问题。当前,可以通过 ArcMap 的

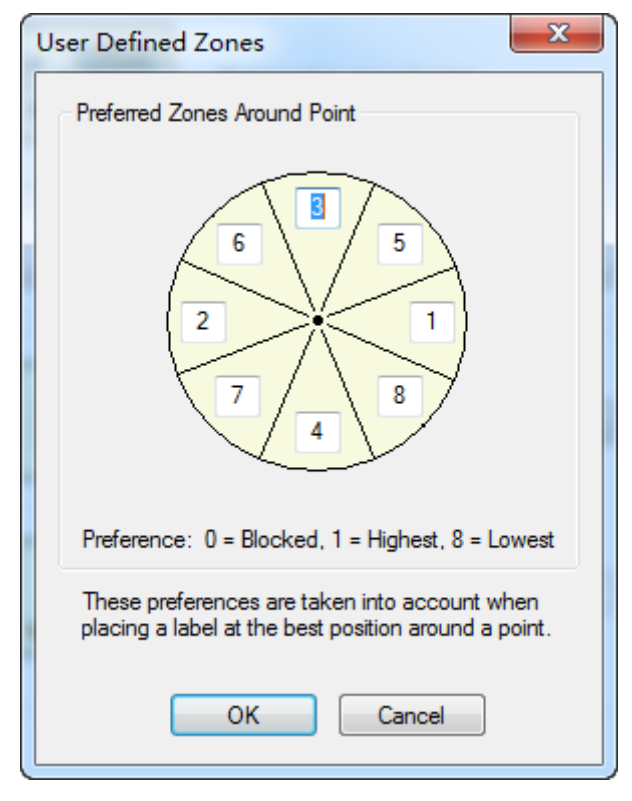

 Labeling 引擎实现。该引擎可以实现标注位置、标注密度、冲突解决方案、 注记适宜性策略等功能,从客观上来说,ArcMap 提供的这些功能可以从一定程 度上解决注记压盖的问题。但是,由于仅解决图层内的注记压盖,而将所有注记 放在同一数据层无法满足当前制图需求的特点,ArcMap 的 Labeling 功能还是很 大的改进空间。

 利用 MAPublisher 软件进行注记的普通标注主要步骤如下:(1)明确已经设 计好字符样式;(2)建立注记层(比如要对村委会进行标注,需要新建一个注记 层用于存放村委会的注记);(3)设定标注规则。

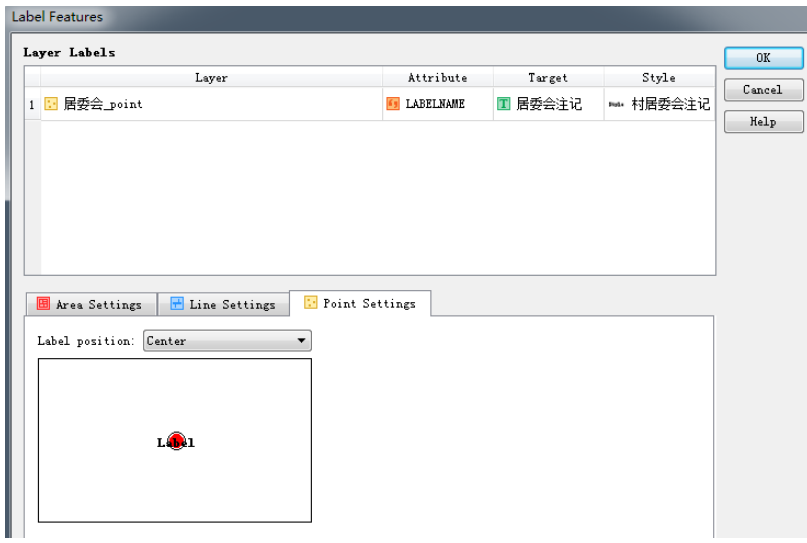

 设定标注规则包括:(1)选择需要标注的属性字段;(2)选择存放的注记层; (3)选择注记的样式;(4)选择注记摆放的位置。

MAPublisher 提供了 LabelPro 模块,该模块应该是 MAPublisher 中最重要 也是最有价值的模块了,但是试用版软件并不提供该模块的试用功能,为了得到 LabelPro 的测试效果, 经与公司、院领导协商, 将测试区域的交通数据交由美 科公司的技术员解决。得到的效果图如下图所示:

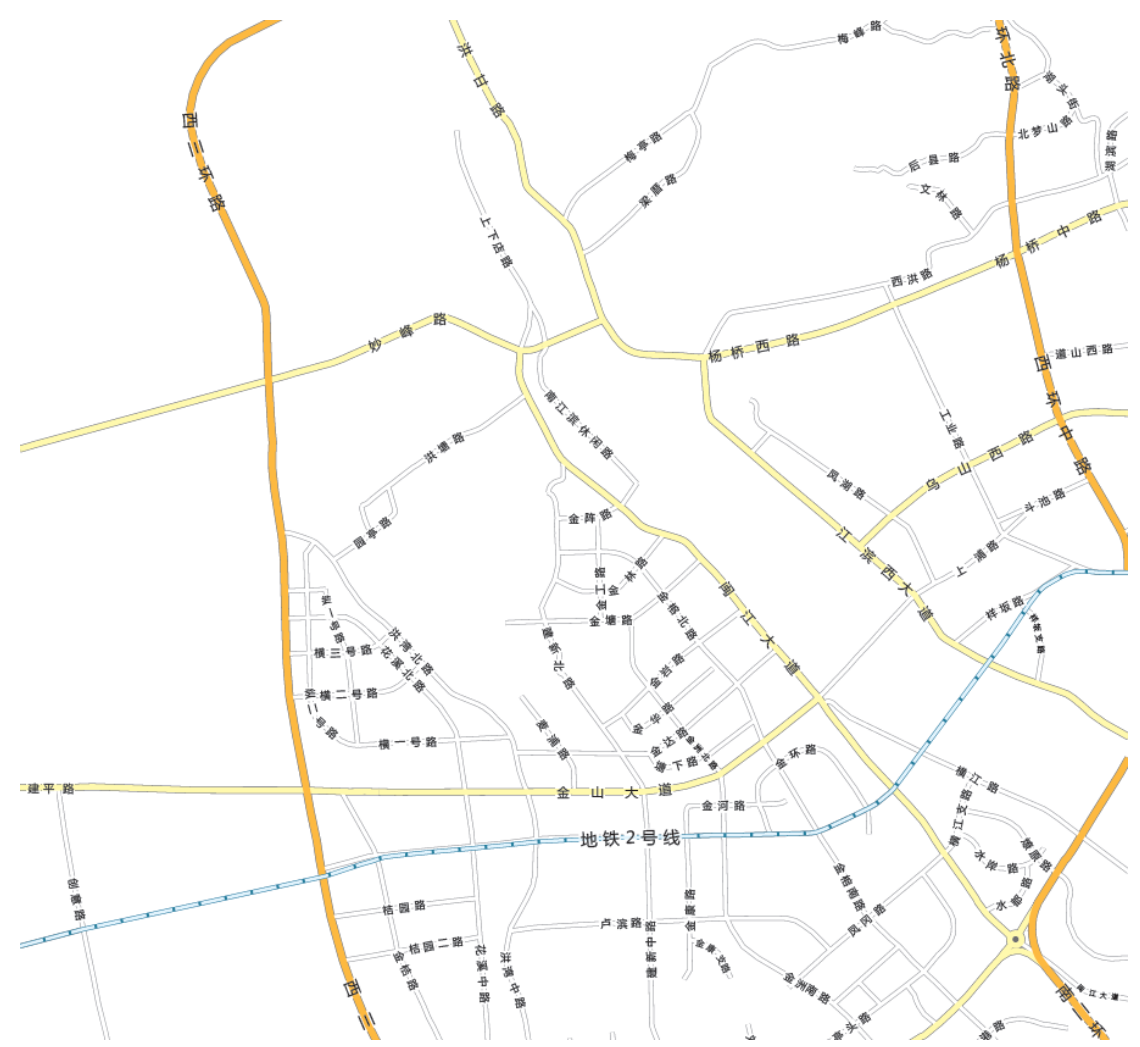

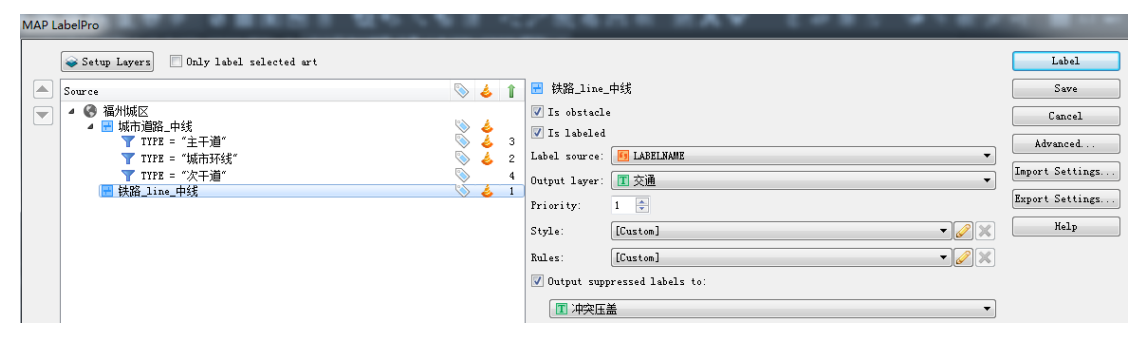

 通过注记规则可以发现,MAPublisher 可以实现某一图层不同要素的注记样 式设置及其注记避让规则。其中将某一要素设置为障碍物时表示其他要素的注记 碰到它们要为其避让,另外,通过 Priority(值越低,等级越高)可以设置注 记的等级,等级低的注记要避让等级高的注记。这里将次干道的注记设置为非障 碍物、设置其注记等级最低。

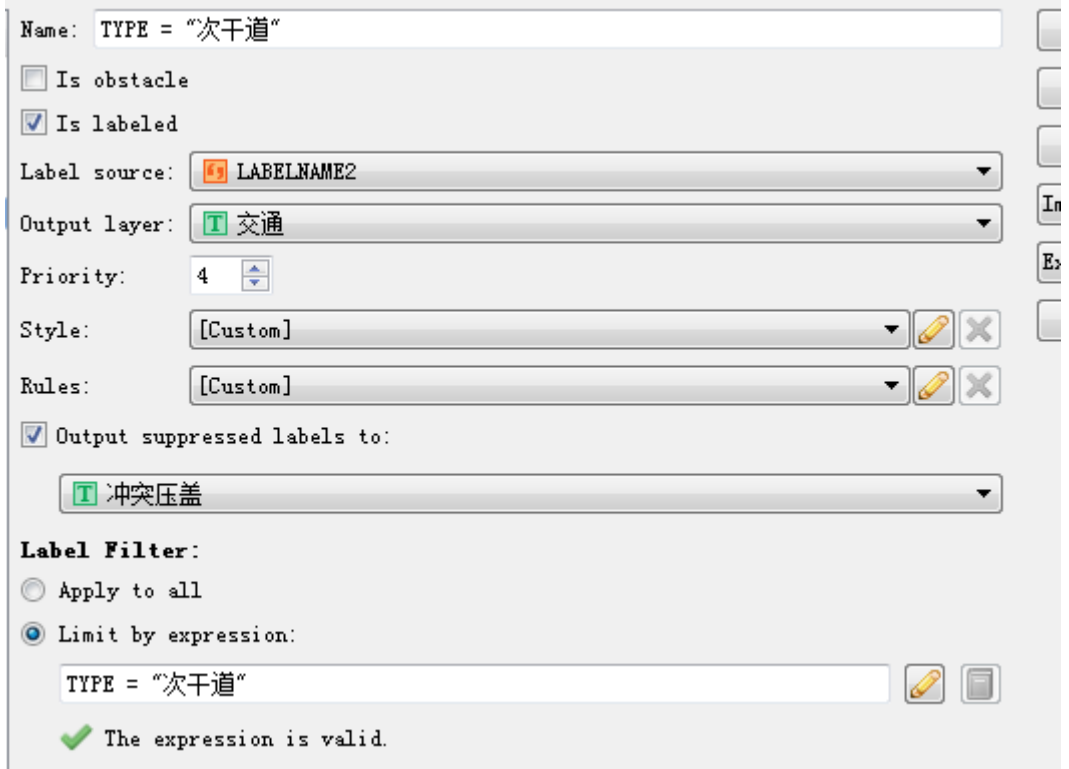

 MAPublisher 插件在注记避让中有一点是与众不同的,即对于避让的注记 可以单独放置在某一个注记层(该案例中为:冲突压盖层,图层是不显示的)。 在实际地图编绘中,考虑到一些较低等级要素对居民生产生活的重要性往往会在 地图上表示,可以通过从该注记层中进行挑选放置在显示的图层。

 通过与公司的技术员的沟通,发现在 MAPublisher 中道路名称之间无法设 置间距,如果要实现散列注记,需要通过第三方的文本编辑工具(以上效果图使 用的是 UltraEdit 文本编辑工具)添加空格。

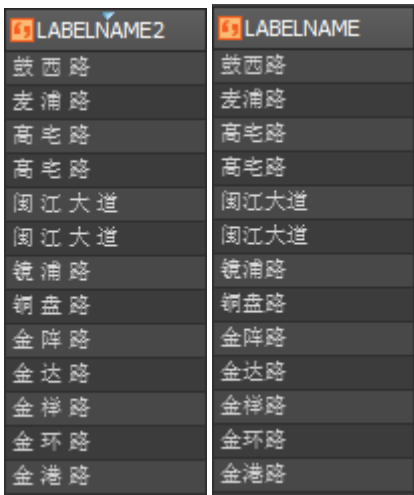

虽然在 UltraEdit 中添加空格方便,但是其实这是一种一次性的做法,字符

的间距还是无法人工设置。在测试过程中,无法使用 LabelPro 模块(默认只能 标注英文),但是在模块中可以发现在规则中可以像在 ArcMap 中一样使用"Add space between words", 在后续的沟通和测试中这一点都是值得继续探究的。

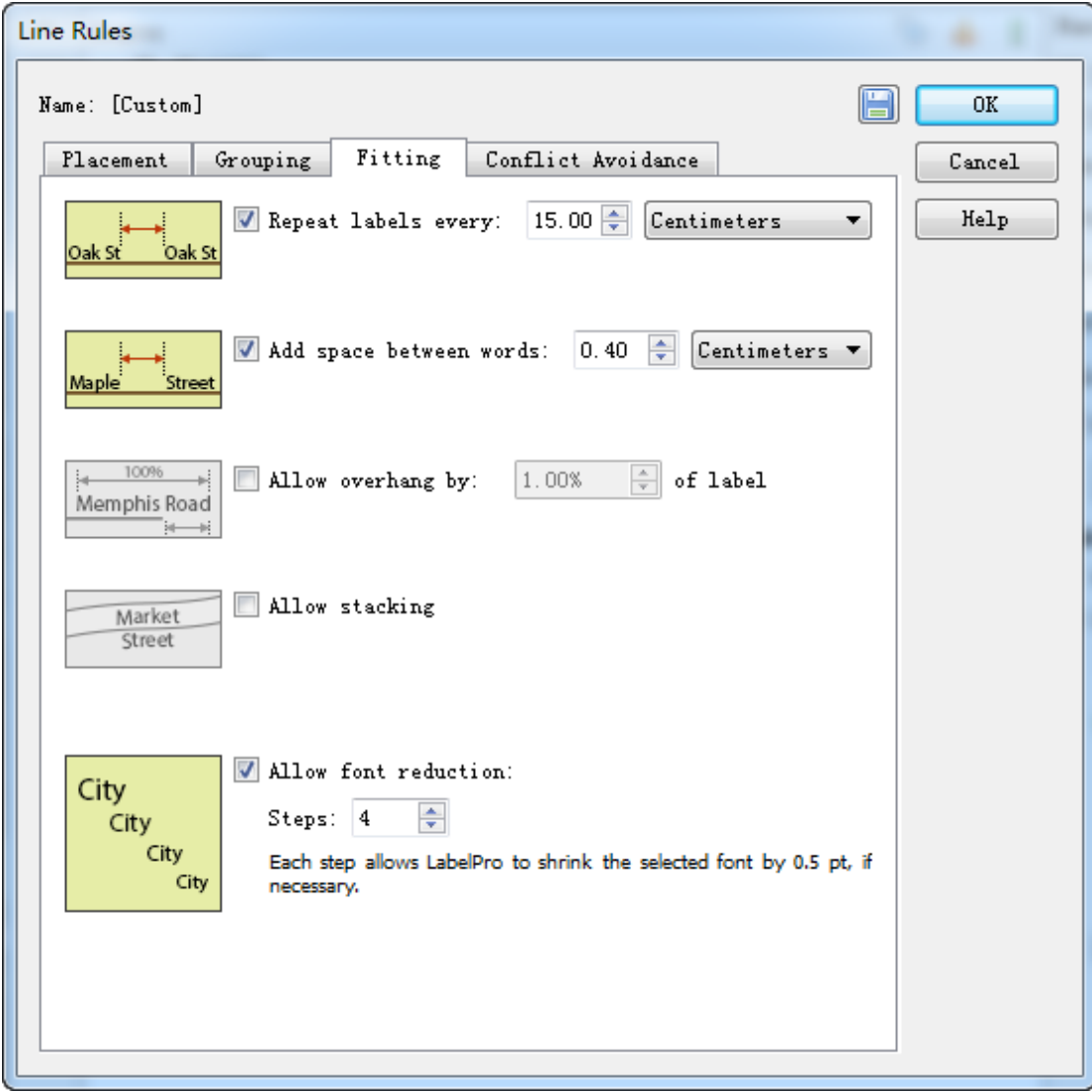

另外,由于测试过程中 LabelPro 无法正常使用,对于不同要素注记之间的 避让的解决效果还不明确,需要有了该模块的测试权限才能对 MAPublisher 的地 图标注功能做一个客观的评价。

<span id="page-13-0"></span>3.5 图例制作

 基于 MAPublisher 进行图例的制作,只能分别对某一个 MapTheme 进行图例 的自动生成,如果想生成全部的图例需要对不同的 MapTheme 进行重复操作,而 后通过人工编辑的方法组合在一起。而在 CorelDraw 中,基于地图设计好的符号 样式生成图例虽然是人工编辑,但是方便快捷;而在 ArcMap 中可以自动生成全 要素的完整图例。

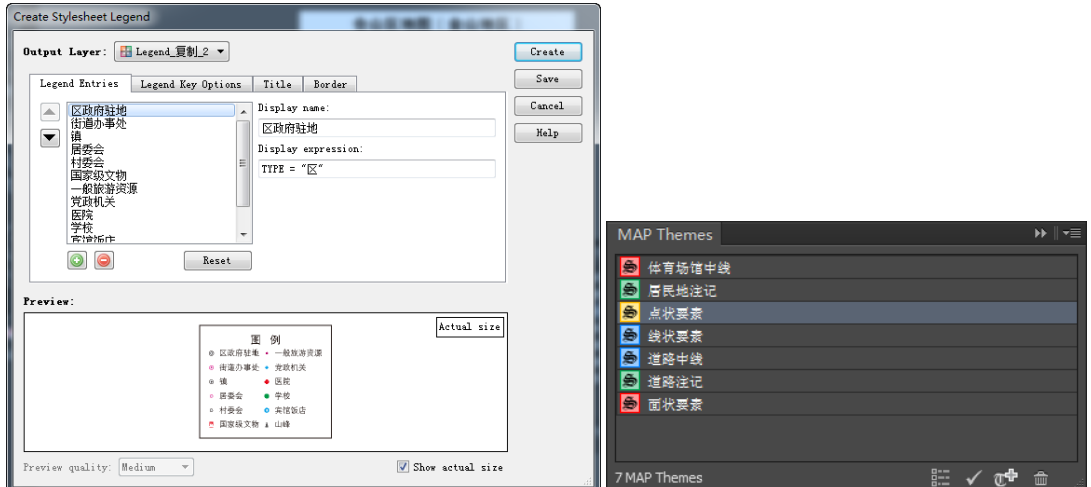

- <span id="page-14-0"></span>3.6 编辑与人工交互功能
- <span id="page-14-1"></span>3.6.1 联动更新

 通过 MAPublisher 可以将更新的要素导出至数据库,实现联动更新。以下以 增加一条城市主干道为例对此说明:

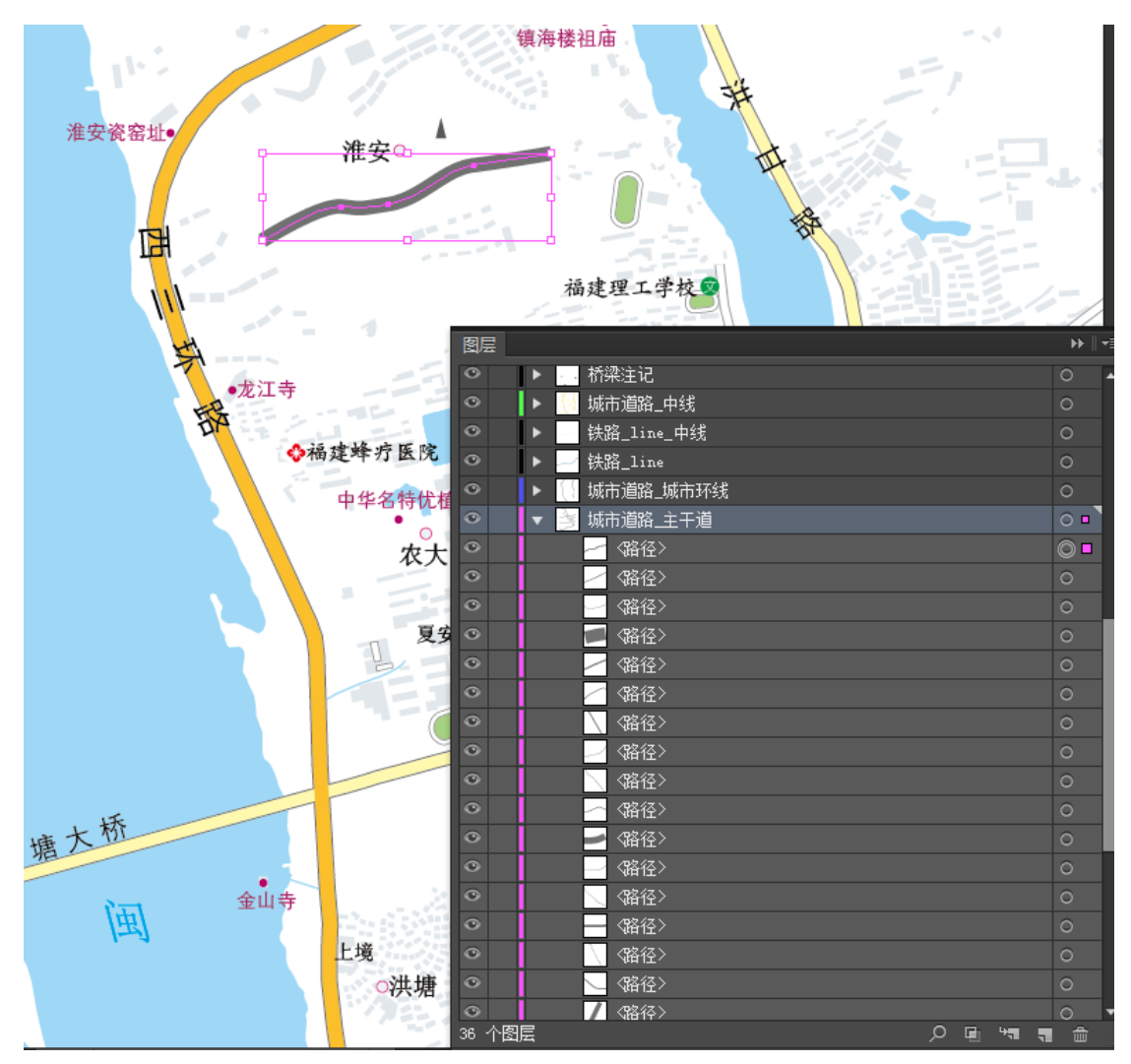

该例子中,通过选择城市主干道图层,选择钢笔工具勾绘一条城市道路,发

现在该图层中多了一个要素、并且新增的要素的样式与该图层其他要素一致,属 性表为空,可以直接点击进行属性的添加。

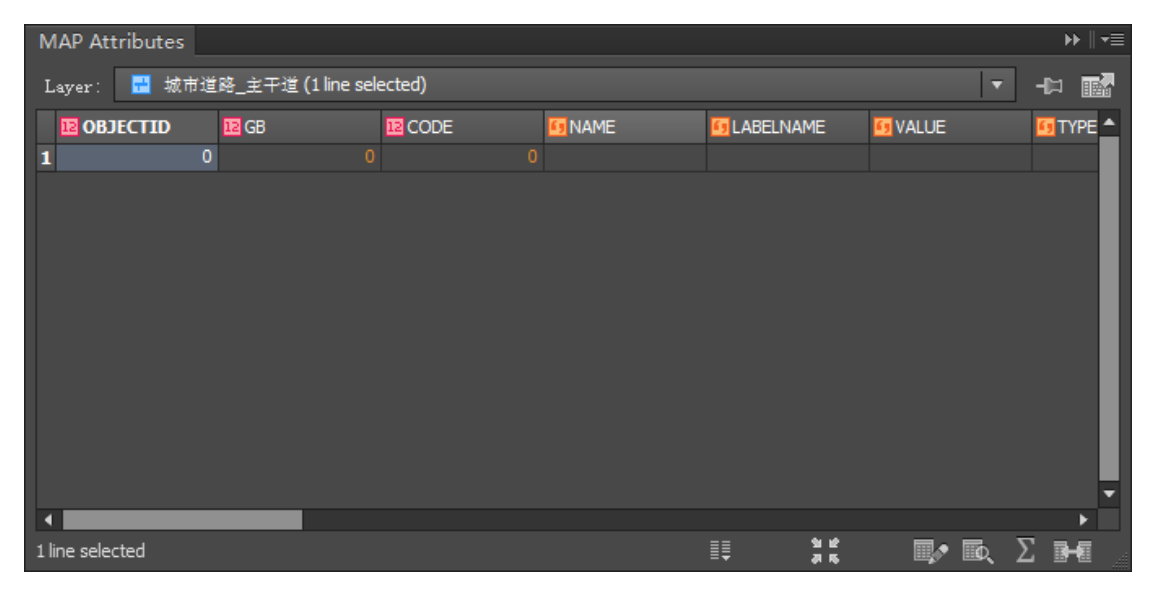

 该功能对于我院当前公开版数据库更新也可以起到一定的促进作用。还是以 这条新增的路为例,将其命名为"实验路",导出至公开版数据库中查看:

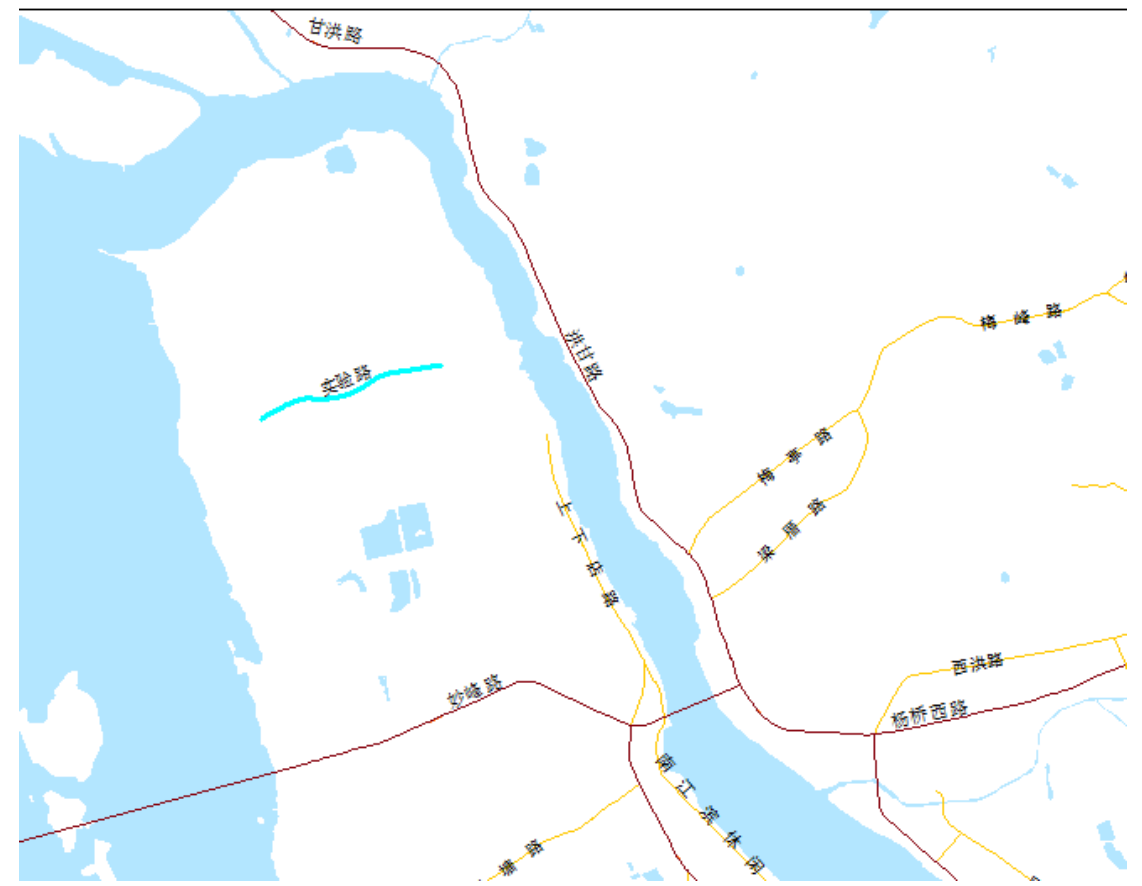

MAPublisher 的这一功能(可以称之为联动更新)对于我院地图生产与数据 生产沟通与反哺有重要意义,主要体现在:(1)公开版数据库按计划进行更新, 受限于所使用的资料与更新的周期,数据往往存在一定程度的滞后;(2)地图生 产中,特别是服务于地方政府部门客户,比如行政区划图等,客户往往能够提供

最新的资料,尤其是城区。在当前的地图生产中,主要通过地图制图员人工增加 完成,后将成果图纸交由数据部再次进行手动添加费时费力,加上中途涉及审图 等工序,数据的现势性再一次滞后。使用 MAPublisher 之后,可以使数据制作与 地图生产紧密结合在一起,也能在一定程度上提高数据库更新的效率。该功能也 是笔者认为 MAPublisher 中最具价值的功能。

<span id="page-16-0"></span>3.6.2 裁剪功能

通过 MAPublisher 可以实现要素的裁剪功能,类似于 GeoWay 的裁外功能, 除了地理要素还能对注记也进行裁剪,如下图所示:

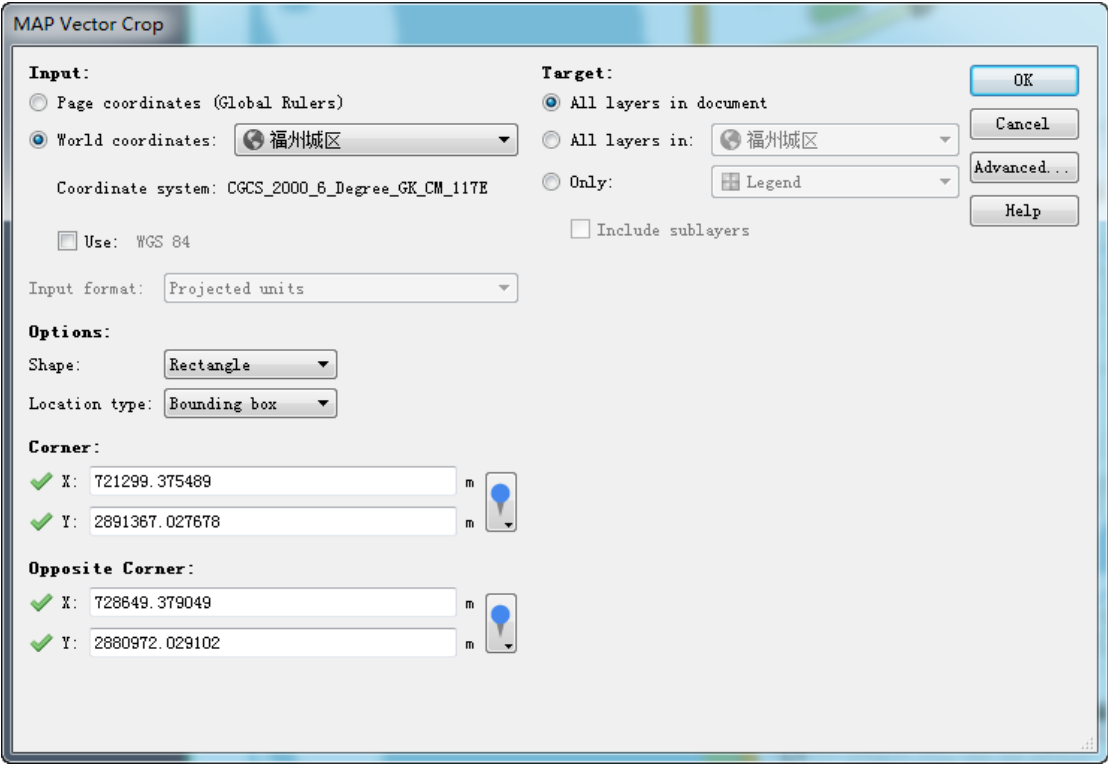

 但是,裁剪功能相较 ArcMap 中的裁剪功能还是有许多的不足,比如无法按 照特定的 shp 的文件进行裁剪。

<span id="page-16-1"></span>3.6.3 图层分离功能

 在配图过程中可能需要对某些要素进行分离以方便配图或减少数据量, MAPublisher 提供了图层的分离功能,如下图所示:

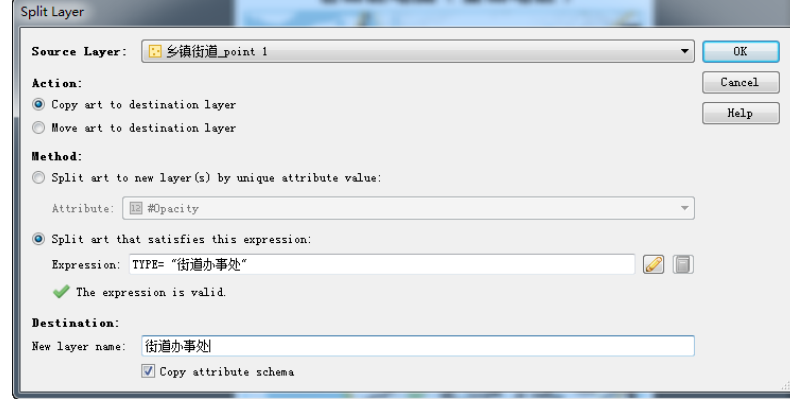

<span id="page-17-0"></span>3.6.4 要素与注记移动

通过 MAPublisher,可以对符号化的地理要素及其注记进行移动。这在 ArcMap 中操作起来相当麻烦,主要体现在:(1)如果要素不在一个 gdb 或文件 夹下,需要通过开始编辑—保存编辑—结束编辑才能对另一个 gdb 或文件夹下的 要素进行编辑,而 AI 中可以直接对可见的要素进行编辑;(2)在 ArcMap 中只有 将 Label 转为 Annotation 才能对注记进行移动,但是转为 Annotation 之后,注 记就与地理要素失去挂接,无法在标注引擎中修改样式。

此外, MAPublisher 可以通过 Map Tagger Tool 对于需要补充标注的要素通 过选择要素、设置注记层与注记样式可以完成标注。

 综上,通过测试,发现在 AI 中编辑地理信息要素方便快捷,要素的人工编 辑方式基本与 CorelDraw 是类似的。

<span id="page-17-1"></span>3.6.5 属性编辑

MAPublisher 支持属性数据编辑,包括增、删、改,以及链接属性表。

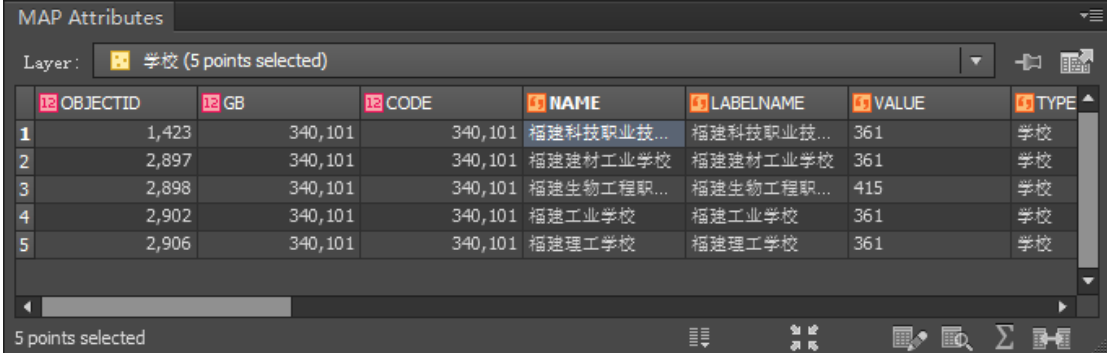

<span id="page-17-2"></span>3.7 MAPublisher 与 CorelDraw、ArcGIS 的交互

<span id="page-17-3"></span>3.7.1 MAPublisher 与 CorelDraw 的交互

 作为两个优秀的矢量编辑软件,MAPublisher 与 CorelDraw 可以进行交互。 在本次测试中,通过将图示图例的 cdr 文件转为 ai 文件后导入至 AI 中,发现符 号、色彩无丢失,可以将其符号、样式添加到 AI 的模板中直接使用。AI 也可以 直接导入 cdr 文件, 但是只能导入 CorelDraw 5, 6, 7, 8, 9, 10 版本的 cdr 文件。 而 CorelDraw 对 AI 的支持就没有那么理想了,体现在(1) 在本次测试中, CorelDraw X3 无法打开 AI 文件,包括将该 AI 文件转换为 PDF、EPS 后仍无法打 开;(2) CorelDraw X6 可以直接打开 AI 文件,但是会出现部分注记变形或丢失 的情况,如下图所示:

17

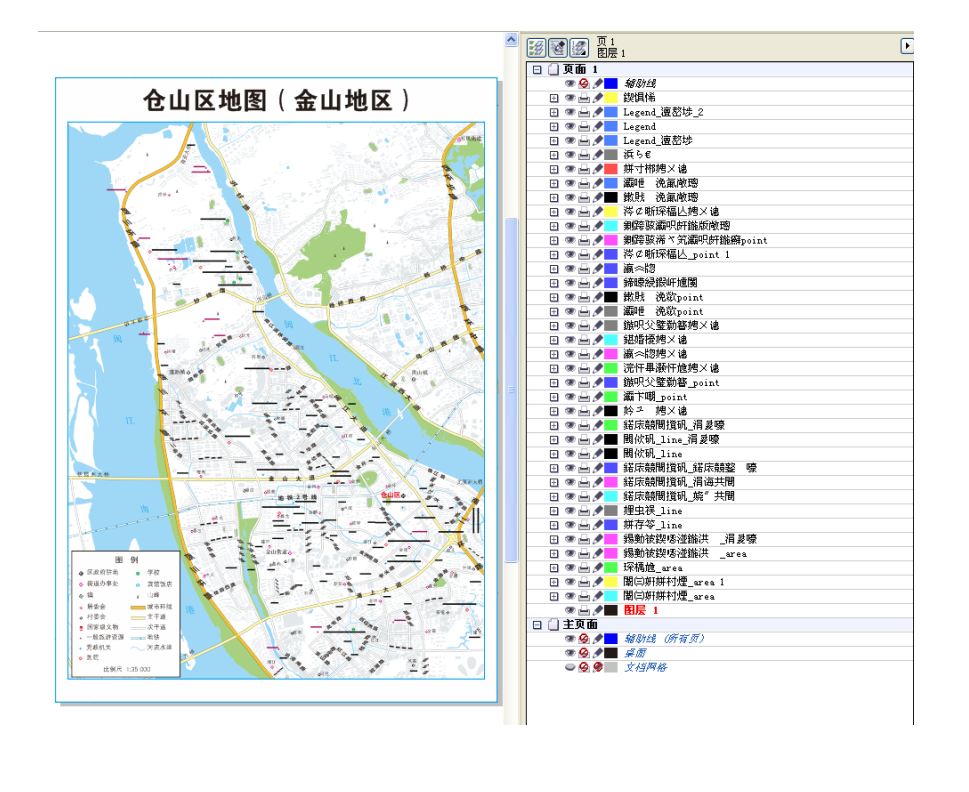

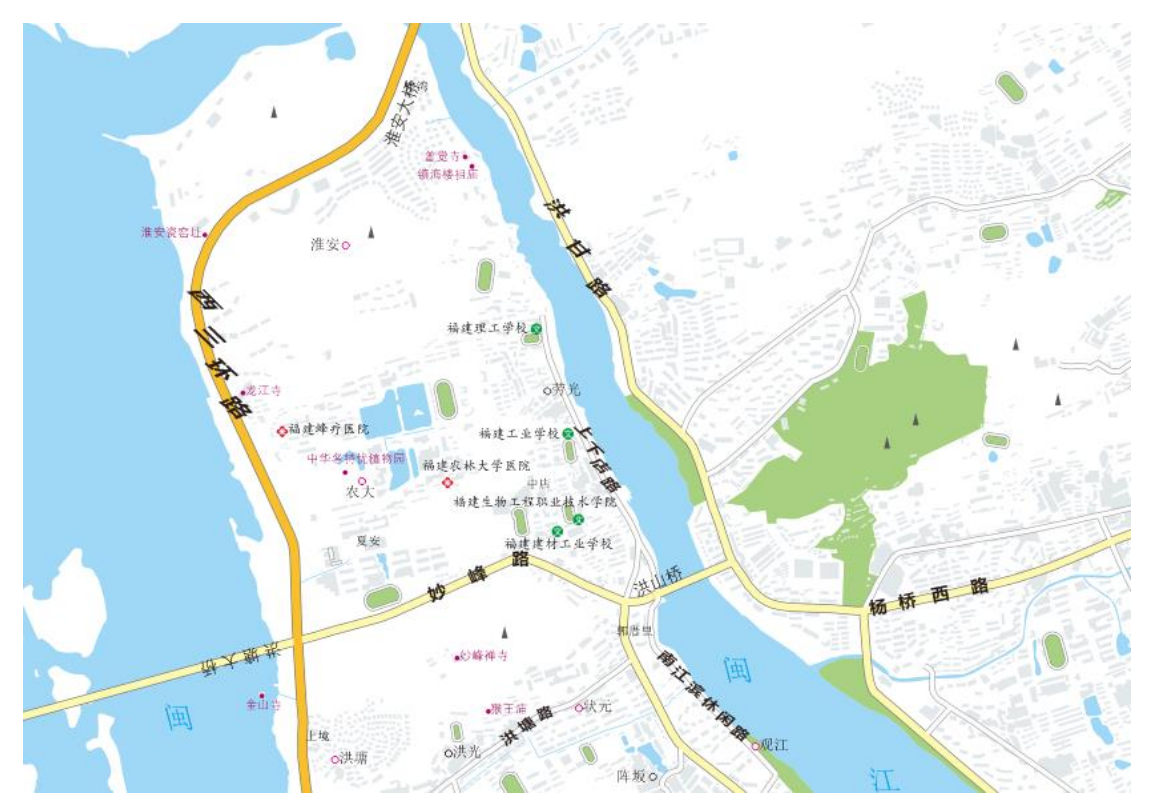

<span id="page-18-0"></span>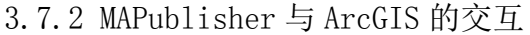

 MAPublisher 中提及的可以使用 gdb、shp、e00 数据,以及调用 MXD。其中, MXD 的调用并不能调用其配图模板只是调用了 MXD 的数据源。MAPublisher 与 ArcGIS 的交互最重要的就是体现在 3.6 中提及的联动更新。

<span id="page-18-1"></span>3.8 制图综合功能

制图综合在本次测试过程中涉及较少,主要还是涉及曲线的平滑。当前,我

院的制图主要体现在公开版数据库的分级比例尺中。在 CorelDraw 中进行制图综 合主要包括线的平滑、长度的选取,而这两者在 AI 中均可以实现。其中,长度 的选取是通过属性字段的查询实现的。

<span id="page-19-0"></span>3.9 色彩

根据 CorelDraw 与 AI 的交互, 以及打印出来的样图发现色彩无明显差异, 保真良好。

<span id="page-19-1"></span>3.10 成果交互共享

<span id="page-19-2"></span>3.10.1 PDF 地图

 地图成果可以转为 GeoPDF。Avenza Systems 将移动 GIS 技术应用在 Apple 和 Android 设备上,并推动其大众化运用,成功开发出 PDF Maps 应用,PDF Maps 应用是一款安装在苹果或安卓智能手机和平板电脑上的 geospatial PDF、GeoPDF 和 GeoTIFF 阅读器;可以方便地查询及浏览 PDF Maps 商城里成千上万专业地图; 并可以在地图上进行查看位置、记录 GPS 轨迹、地名标注和查找地名等交互操作。

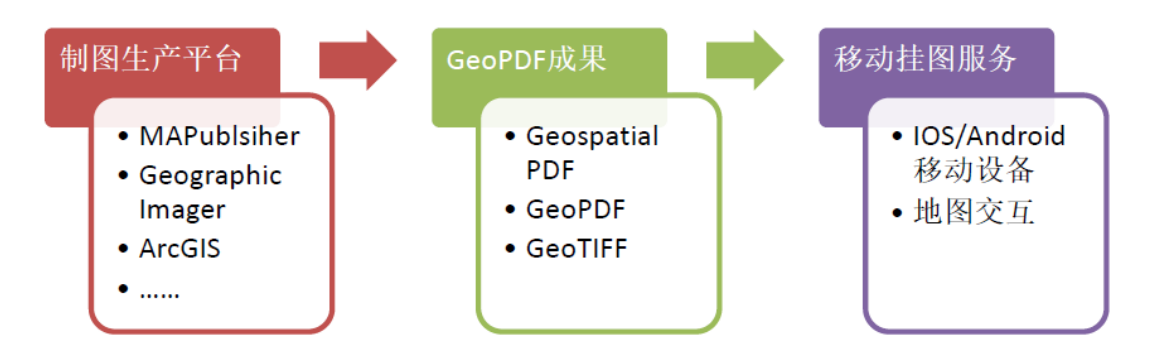

#### 移动地图服务解决方案

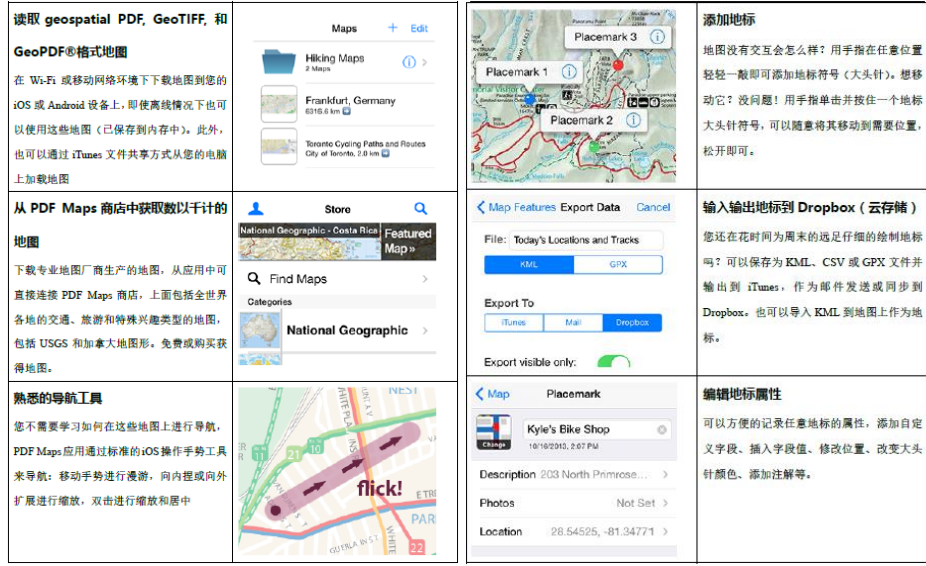

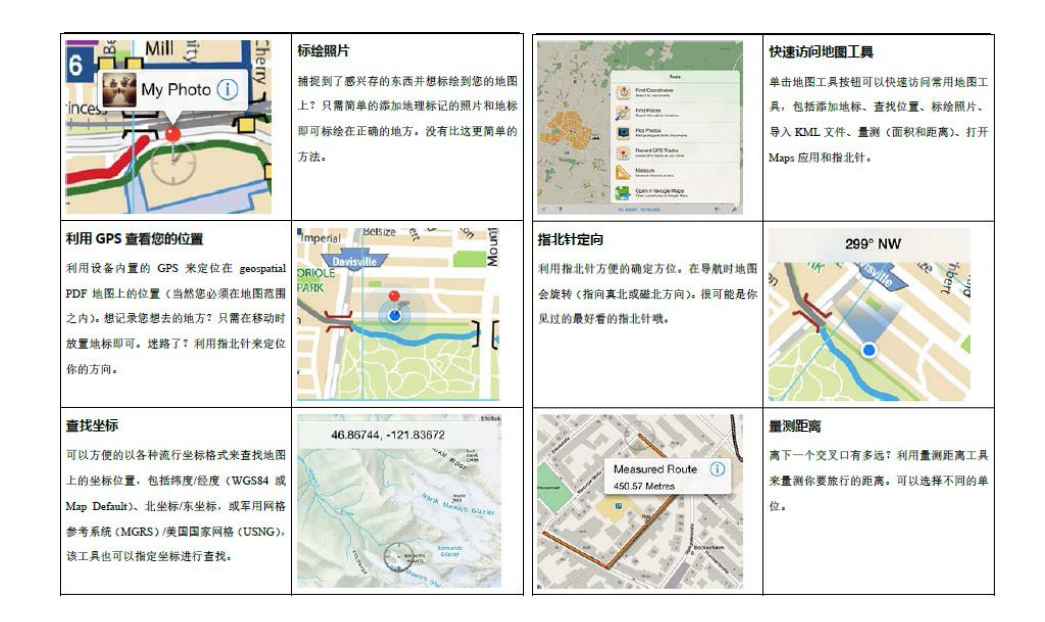

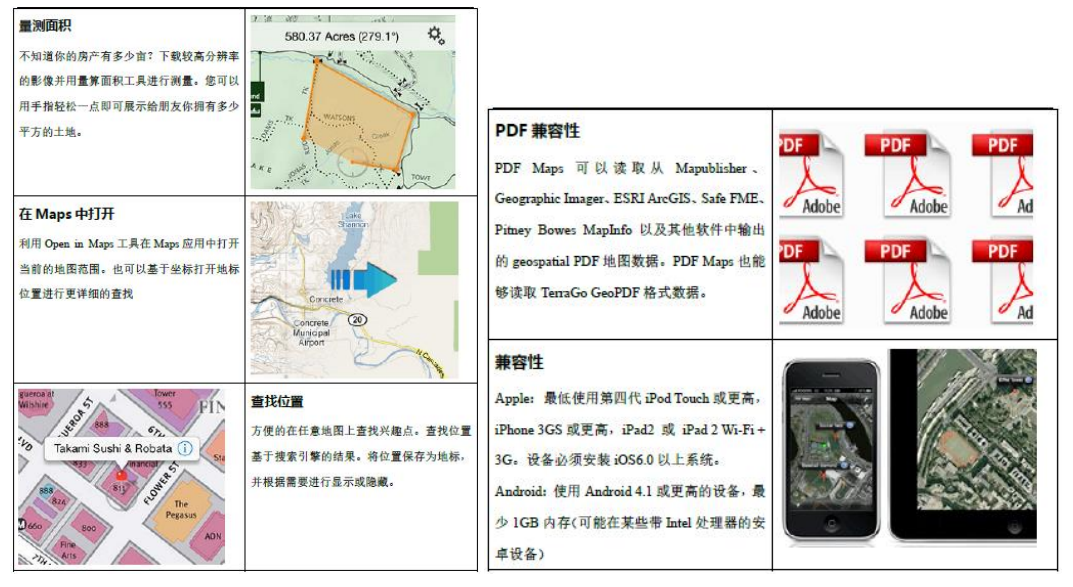

 PDF 地图应用已经开始慢慢兴起,我院目前对 PDF 地图涉及较少。GeoPDF 可以携带空间参考信息,当然导出的时候也可以将空间参考信息擦除,另外 GeoPDF 含有各个图层信息,查看地图更为方便。但是,对中文图层名不支持, 会出现乱码的情况,如下图所示:

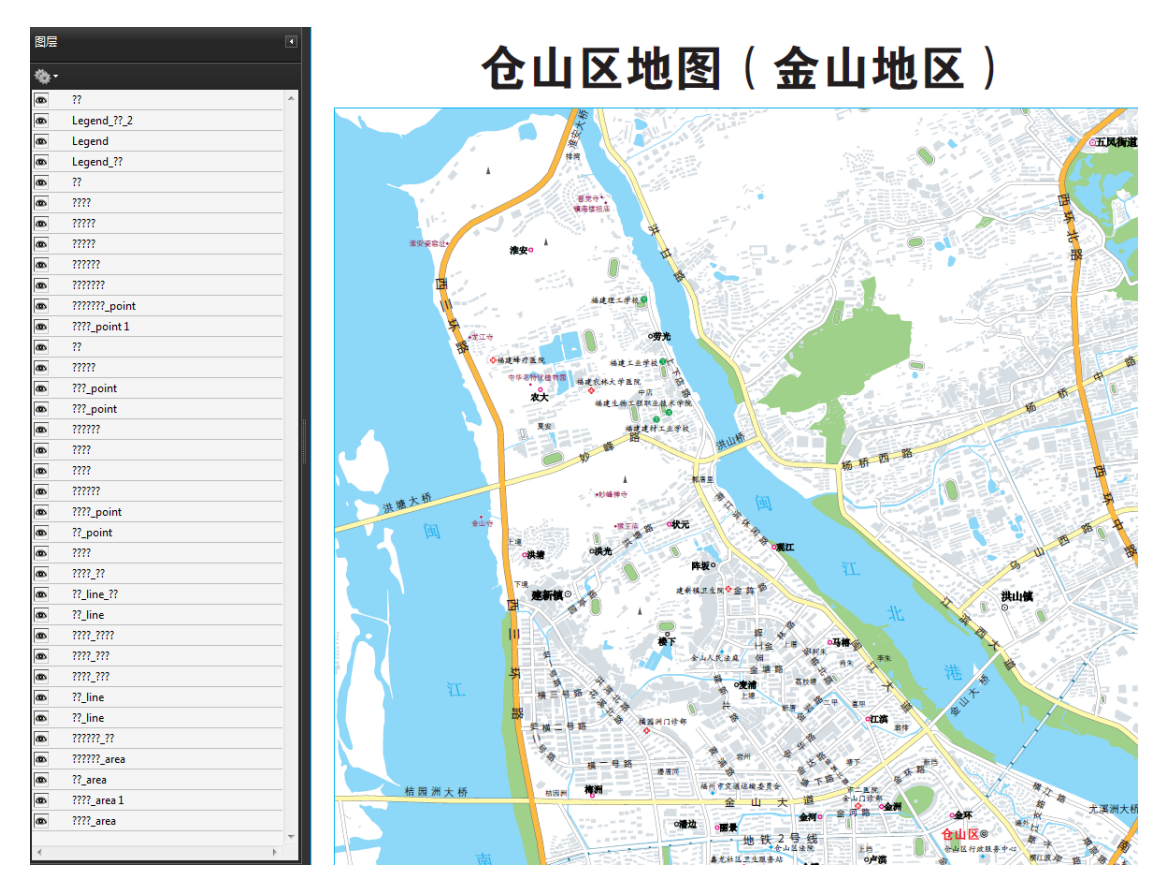

<span id="page-21-0"></span>3.10.2 地图切片

 MAPublisher 提供了地图切片的功能用于网络发布。本次测试仅对其进行了 简单的了解,对于切片过程及其细节的测试还需进一步探究。

### <span id="page-21-1"></span>4 测试结论

<span id="page-21-2"></span>4.1 测试结论

本次测试主要是针对一张简单的城区图的试验展开的,得到的初步结论如下:

(1)MAPublisher 对地理信息、空间基准的支持,保证了地图的精度,也 方便了已编绘地图的再次利用。

(2)基于配图规则的地图编制思想可以明显提高地图制图效率,但是前提 是对数据足够了解,对地图制图员也提出了新的要求。

(3)MAPublisher 的联动更新对于我院当前公开版数据库更新、地图制图 与数据生产的互相促进有重要的意义。

(4) MAPublisher 对影像数据坐标的支持, 可以从一定程度上改进当前我 院影像地图的生产。

(5)MAPublisher 对 cdr 的完美支持,可以充分利用我院已有的 cdr 格式 的地图成果。

(6)MAPublisher 依托 AI 平台,色彩保真,与 corelDraw 基本无异。

(7)MAPublisher 标注避让规则具有一定创新性。

<span id="page-22-0"></span>4.2 测试中存在的问题以及软件的缺陷

 (1)MAPublisher 的标注引擎 LabelPro 没有提供试用,对其标注效果单从 公司利用我院提供的部分数据做的道路标注效果还是相当不错,但是,由于没有 获得试用,对全局注记的避让效果还无法评判。

(2)MAPublisher 道路标注中,对于字符间距需要通过第三方软件增加空 格才能实现,一定程度上增加了地图制图员的负担。

 (3)MAPublisher 的 64 位版不支持 esri gdb 数据的导入,需要在 32 位版 中加载然后在 64 位版中编辑。

(4)相比 ArcGIS,MAPublisher 中添加 gdb 的效率较低,并且获得制图区 域、确定成图比例尺相比 ArcGIS 麻烦且费时。

(5)制图综合工具少且较为简单,看到的只有简化面或线。

(6)对于 MAPTheme 中的注记样式与 Label 中的注记二者之间的关系模糊, 让人疑惑。

(7)对于基于 AI 的地图制版印刷工作本次测试没有涉及,暂无法评判。

(8)对于基于 AI 的专题地图编绘本次测试没有涉及,暂无法评判。

<span id="page-22-1"></span>4.3 总结

结合本次测试,可以认为MAPublisher对于当前我院地图生产工艺的改进、 地图制图与数据生产之间的促进有积极的已有。当然,存在的缺陷与不足应该完 善或找到其他解决方案、未进行的测试内容也值得进一步探究评价。

### <span id="page-22-2"></span>5 附录

<span id="page-22-3"></span>5.1 成果图

<span id="page-22-4"></span>5.2 北京易凯图科技有限公司关于福建制图院测试过程问题的回复

<span id="page-22-5"></span>5.3 MAPublisher 中水系渐变效果的实现

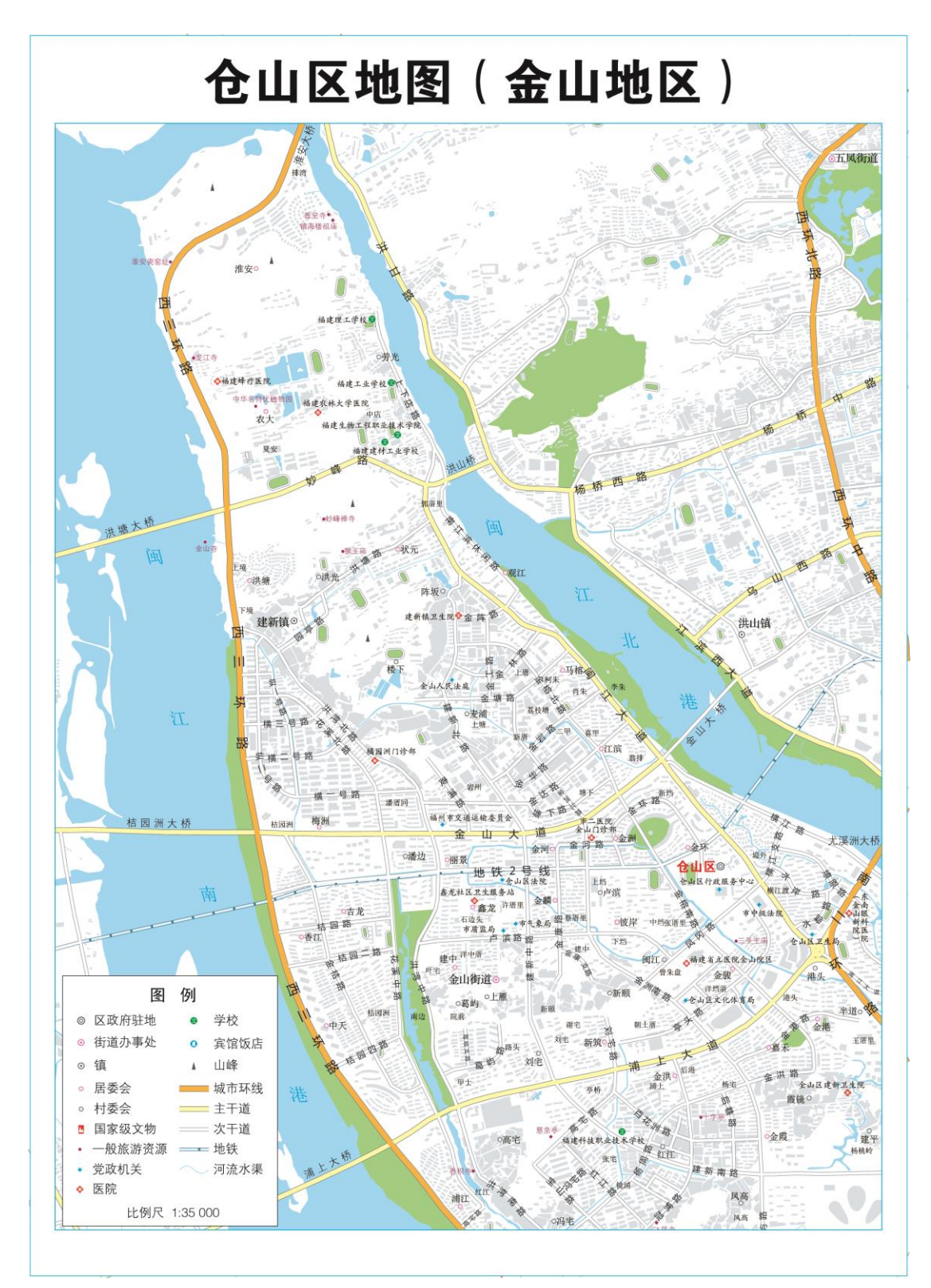

仓山区地图(金山地区)